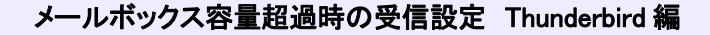

メールをパソコンで受信していても、サーバー上にメッセージを残しておくとメールはサーバーに溜 まっていきます。そのままにしておくとサーバー上のディスク容量をオーバーし、新しいメールが受 信できなくなってしまいますので、「ダウンロード後もサーバーにメッセージを残す」設定を外すこと をお勧めします。

1)「Thunderbird」を起動し、「ツール」 → 「アカウント設定」をクリックします。

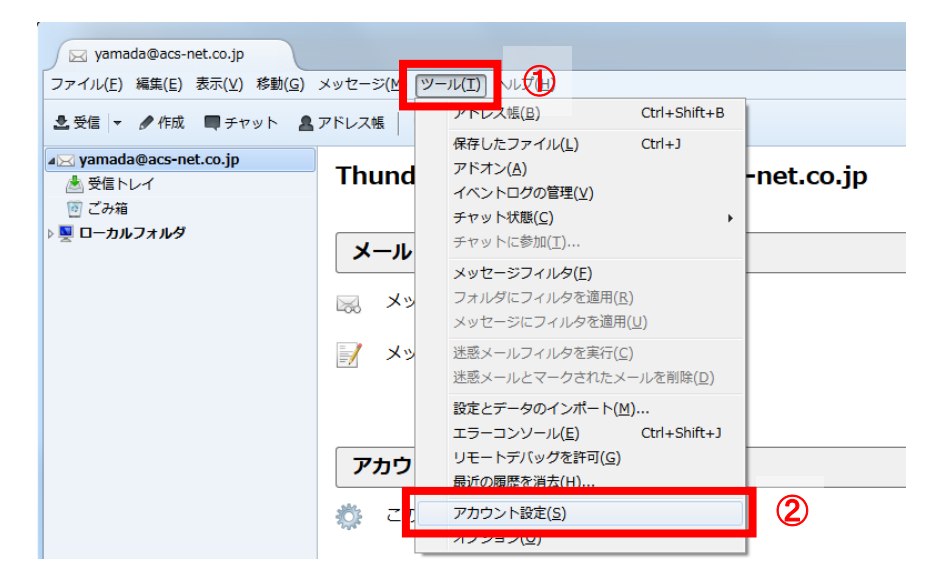

2)「サーバ設定」を選択し、「ダウンロード後もサーバーにメッセージを残す」のチェックを外して「O K」をクリックします。

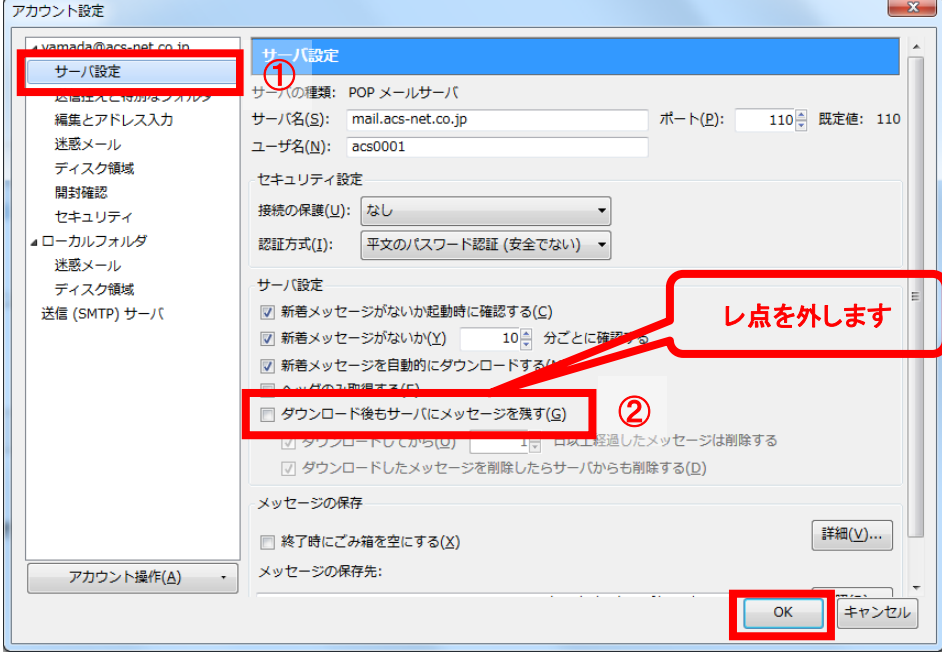

以上で完了です。